## **HOPWA - Exit Form for HMIS: SINGLE Clients**

## **Program Exit (in HMIS: use Entry/Exit Tab)**

#### **Name**:

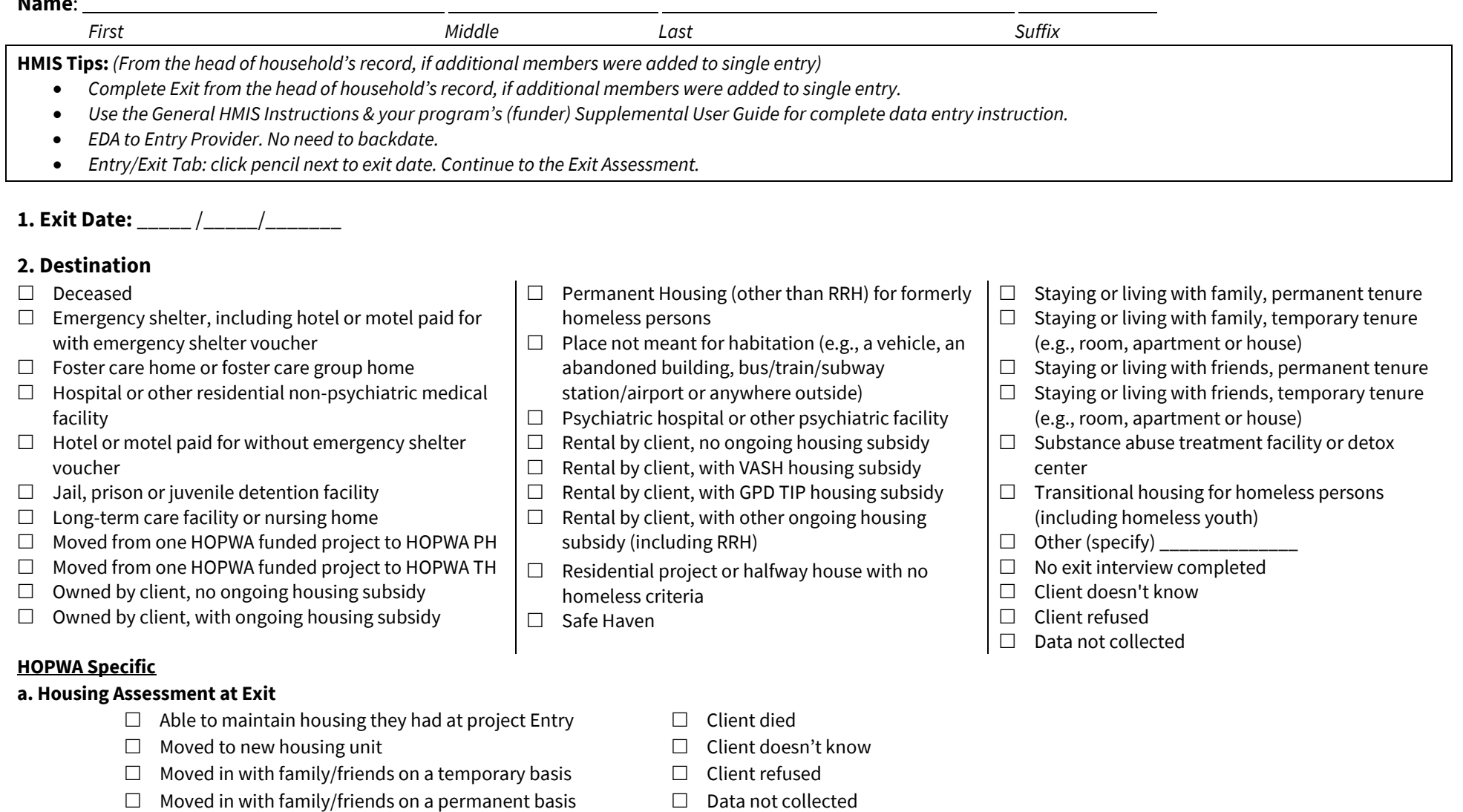

- $\Box$  Moved to a transitional or temporary housing facility or program
- $\Box$  Client became homeless- moving to a shelter or other place unfit for human habitation
- $\Box$  Client went to jail/prison

## **b. If Able to Maintain Housing at entry, Subsidy information**

- $\Box$  Without a subsidy
- $\Box$  With the subsidy they had at project entry
- $\Box$  With an ongoing subsidy acquired since project entry
- $\Box$  Voucher was administratively absorbed by new PHA
- $\Box$  Only with financial assistance other than a subsidy
- $\Box$  Data not collected

## **c. If moved to a new housing unit Subsidy Information**

 $\square$  With on-going subsidy  $\square$  Without an on-going subsidy  $\square$  Data not collected

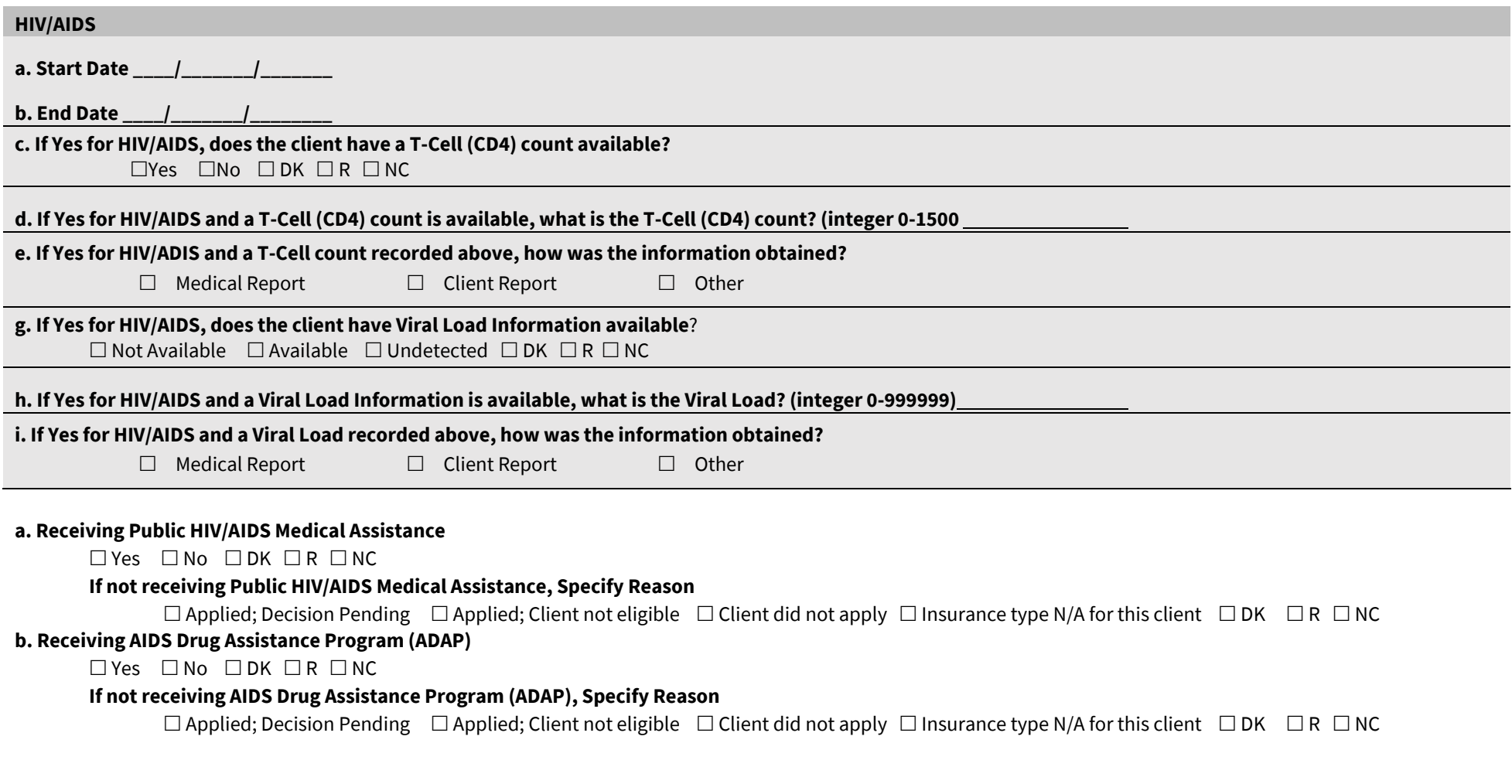

#### **a. Covered by health insurance**  $\Box$  Yes  $\Box$  No  $\Box$  Client doesn't know  $\Box$  Client refused  $\Box$  Data not collected

**HMIS Tips:** *Enter new health insurance source using the "Add" button. Ensure that the HUD Verification step is complete. Select the edit pencil next to each health insurance source to add an end date. "Covered?" should remain "Yes" even after the health insurance ends.*

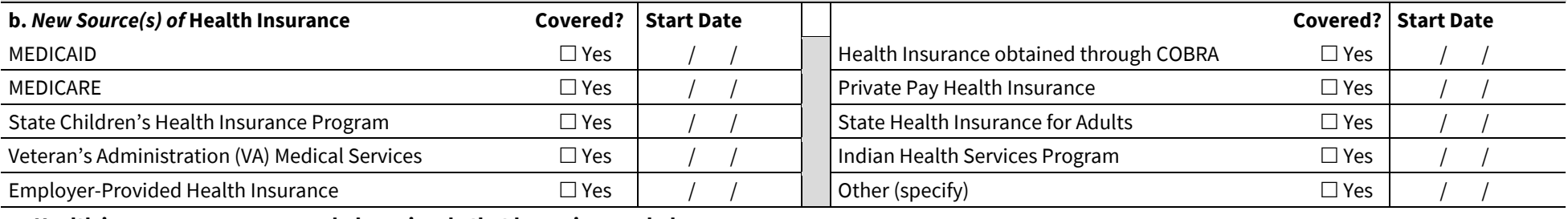

#### **c. Health insurance sources recorded previously that have since ended**

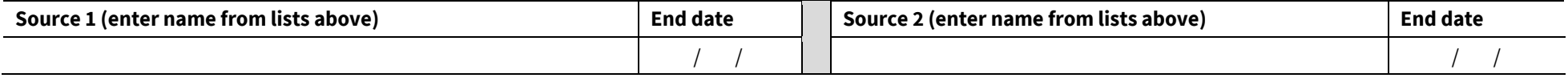

### **a. Does the client have a disability of long duration?**  $\Box$  Yes  $\Box$  No  $\Box$  Client doesn't know  $\Box$  Client refused  $\Box$  Data not collected

*If the answer to question (a) is different than recorded at project start, you must update the answer at project start, NOT exit! (Click on the pencil next to project start date)* **HMIS Tips:** *Record a Yes/No/Data not collected response value for each disability type between project start and exit. If there is a change, select the edit pencil next to a disability type to add an end date. (Disability Determination should be "Yes" if the client has the disability and should remain "Yes" even if the disability ends.) Enter a new response value 1 day after end date for that disability type using the Add button. Ensure that the HUD Verification step is complete.* 

#### **b. Newly Identified Disabilities**

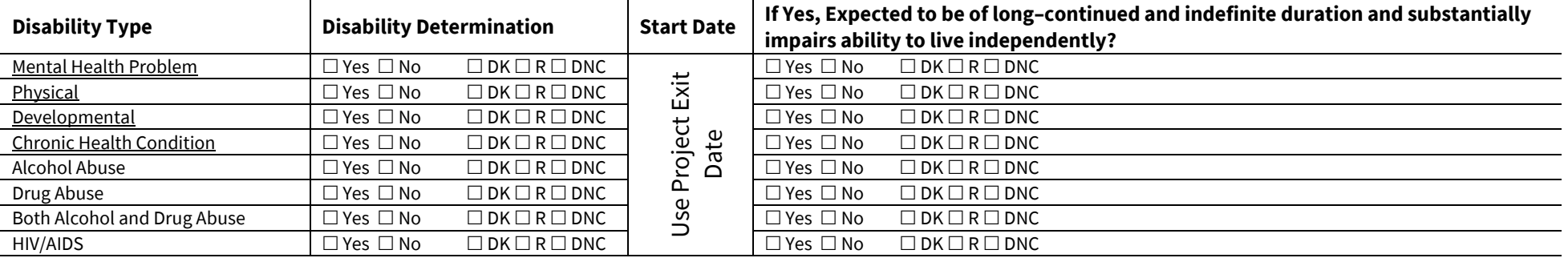

#### **c. Disabilities recorded previously that have since ENDED (not common)**

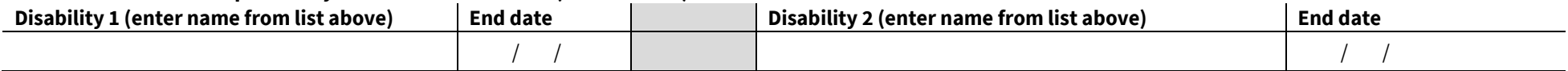

### **a. Income from any source**  $\Box$  Yes  $\Box$  No  $\Box$  Client doesn't know  $\Box$  Client refused  $\Box$  Data not collected

HMIS Tips: Record a Yes/No/Data not collected response value for each monthly income type between project start and exit. If there is a change, select the edit pencil next to an income type to add an end date. ("Receiving income source" should remain "Yes" even after the income ends.) Enter a new response value 1 day after end date for that income *type using the Add button. Ensure that the HUD Verification step is complete.*

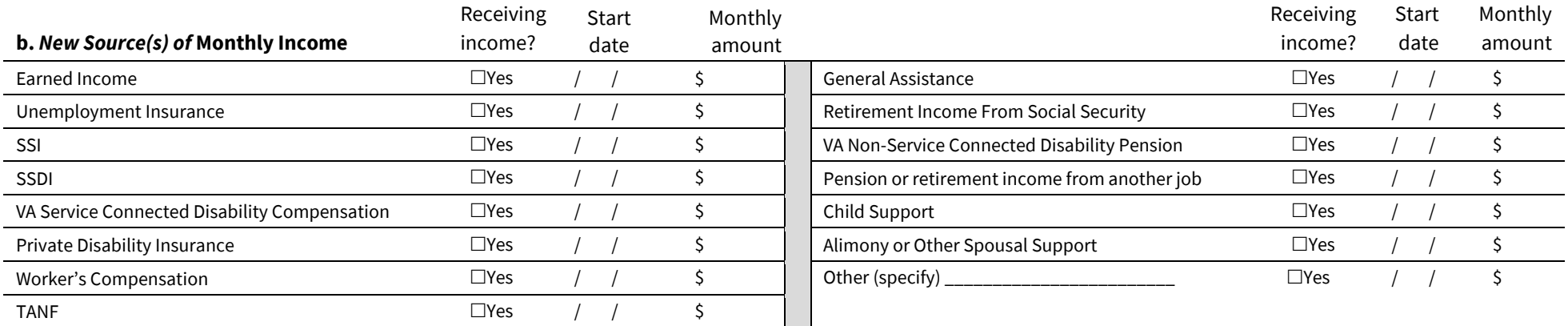

#### **c. Income sources recorded previously that have since ENDED: List below with end dates:**

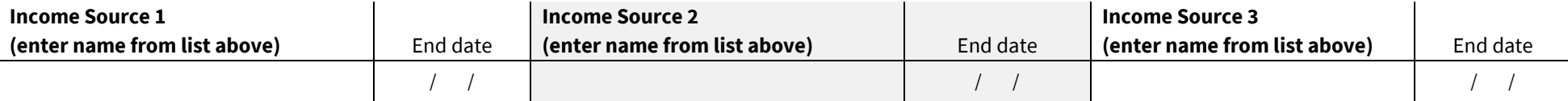

#### **a. Non-cash benefit from any source**  $\Box$  Yes  $\Box$  No  $\Box$  Client doesn't know  $\Box$  Client refused  $\Box$  Data not collected

HMIS Tips: Record a Yes/No/Data not collected response value for each non-cash benefit type between project start and exit. If there is a change, select the edit pencil next to a *non-cash benefit type to add an end date. (""Receiving benefit?" should remain "Yes" even if the benefit ends.) Enter a new response value 1 day after end date for that non-cash benefit type using the Add button. Ensure that the HUD Verification step is complete.*

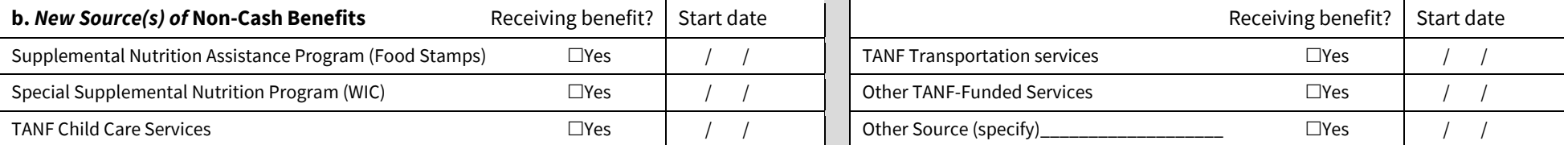

#### **c. Non-cash benefits recorded previously that have since ENDED: List below with end dates:**

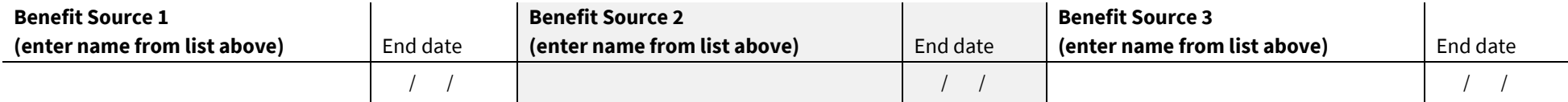

# **Heads of Household**

## **a. Client Location (CoC of Service)**

- MN-500 Hennepin
- MN-501 Ramsey
- MN-502 Southeast
- $\Box$  MN-503 SMAC
- MN-504 Northeast
- □ MN-505 Central **MN-506 Northwest**
- MN-508 West Central
- □ MN-509 St. Louis
- □ MN-511 Southwest

*Underlined terms have definitions provided at hmismn.org. Please print a copy to have available.*